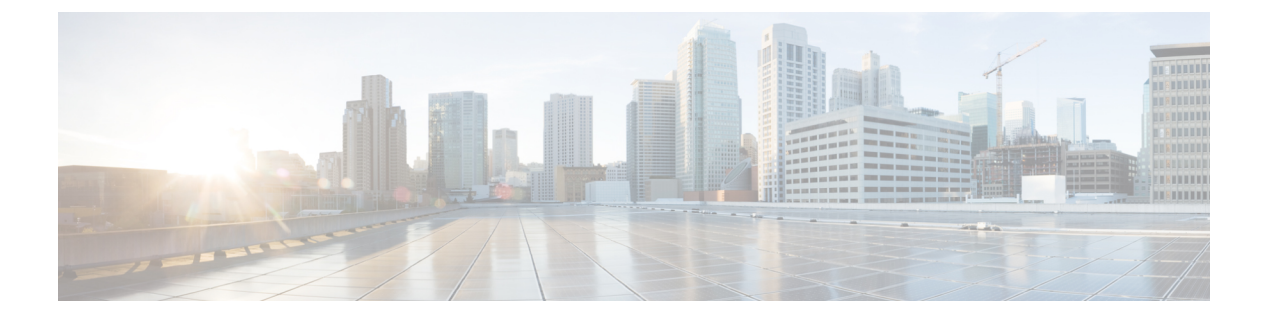

# **VTP** の設定

- [機能情報の確認](#page-0-0), 1 ページ
- VTP [の前提条件](#page-1-0), 2 ページ
- VTP [の制約事項](#page-1-1), 2 ページ
- VTP [の概要](#page-2-0), 3 ページ
- VTP [の設定方法](#page-11-0), 12 ページ
- VTP [のモニタ](#page-24-0), 25 ページ
- VTP [の設定例](#page-24-1), 25 ページ
- [次の作業](#page-26-0), 27 ページ
- [その他の参考資料](#page-26-1), 27 ページ
- VTP [の機能履歴と情報](#page-27-0), 28 ページ

# <span id="page-0-0"></span>機能情報の確認

ご使用のソフトウェア リリースでは、このモジュールで説明されるすべての機能がサポートされ ているとは限りません。最新の機能情報および警告については、使用するプラットフォームおよ びソフトウェア リリースの Bug Search Tool およびリリース ノートを参照してください。このモ ジュールに記載されている機能の詳細を検索し、各機能がサポートされているリリースのリスト を確認する場合は、このモジュールの最後にある機能情報の表を参照してください。

プラットフォームのサポートおよびシスコソフトウェアイメージのサポートに関する情報を検索 するには、CiscoFeature Navigator を使用します。CiscoFeature Navigator には、[http://www.cisco.com/](http://www.cisco.com/go/cfn) [go/cfn](http://www.cisco.com/go/cfn) からアクセスします。Cisco.com のアカウントは必要ありません。

**1**

# <span id="page-1-0"></span>**VTP** の前提条件

VLAN を作成する前に、ネットワークで VLAN TrunkingProtocol(VTP)を使用するかどうかを決 定する必要があります。VTP を使用すると、1 つまたは複数のスイッチ上で中央集約的に設定変 更を行い、その変更を自動的にネットワーク上の他のスイッチに伝達できます。VTP を使用しな い場合、VLAN 情報を他のスイッチに送信することはできません。

VTP は、1 つのスイッチで行われた更新が VTP を介してドメイン内の他のスイッチに送信される 環境で動作するように設計されています。VLAN データベースに対する複数の更新が同一ドメイ ン内のスイッチ上で同時に発生する環境の場合、VTP は適切に機能せず、VLAN データベースの 不整合が生じます。

スイッチは合計64のVLANをサポートします。VTPが新しいVLANをスイッチに通知し、スイッ チが使用可能な最大限のハードウェア リソースをすでに使用している場合、コントローラはハー ドウェア リソース不足を伝えるメッセージを送信して、VLAN をシャットダウンします。**show vlan** ユーザ EXEC コマンドの出力に、サスペンド ステートの VLAN が示されます。

トランクポートはVTPアドバタイズを送受信するので、スイッチ上で少なくとも1つのトランク ポートが設定されており、そのトランクポートが別のスイッチのトランクポートに接続されてい ることを確認する必要があります。そうでない場合、スイッチはVTPアドバタイズを受信できま せん。

# <span id="page-1-1"></span>**VTP** の制約事項

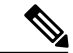

VTP クライアント スイッチを VTP ドメインに追加する前に、必ず VTP コンフィギュレーショ ン リビジョン番号が VTP ドメイン内の他のスイッチのコンフィギュレーション リビジョン番 号より小さいことを確認してください。VTPドメイン内のスイッチは常に、VTPコンフィギュ レーションリビジョン番号が最大のスイッチのVLANコンフィギュレーションを使用します。 VTPドメイン内のリビジョン番号よりも大きなリビジョン番号を持つスイッチを追加すると、 VTP サーバおよび VTP ドメインからすべての VLAN 情報が消去される場合があります。 (注)

次に、VTP を設定する際の制約事項を示します。

• 約 10 のアクセス インターフェイスまたは 5 つのトランク インターフェイスを同時にフラッ プさせるのは、一般的なことです。これによるCPU使用率への影響はごくわずかです。同時 にフラップするインターフェイスが多い場合は、CPU使用率が非常に高くなる可能性があり ます。

# <span id="page-2-0"></span>**VTP** の概要

**VTP**

VTP は、レイヤ 2 のメッセージ プロトコルであり、ネットワーク全体にわたって VLAN の追加、 削除、名前の変更を管理することにより、VLAN設定の整合性を維持します。VTPにより、VLAN 名の重複、誤った VLAN タイプの指定、セキュリティ違反など、さまざまな問題を引き起こしか ねない設定の誤りや矛盾が最小限に抑えられます。

VTP バージョン 1 およびバージョン 2 は、標準範囲の VLAN (VLAN ID 1 ~ 1005) だけをサポー トします。VTP バージョン 3 は、VLAN 範囲全体(VLAN 1 ~ 4094)をサポートします。拡張範 囲 VLAN (VLAN 1006 ~ 4094)は、VTP バージョン 3 でだけサポートされます。

拡張 VLAN がドメインに設定されている場合は、VTP バージョン 3 から VTP バージョン 2 に変 換できません。

# <span id="page-2-1"></span>**VTP Domain**

VTP ドメイン(別名 VLAN 管理ドメイン)は、1 つのスイッチ、または同じ VTP ドメイン名を共 有して同一管理下にある相互接続された複数のスイッチまたはスイッチスタックで構成されます。 スイッチは、1 つの VTP ドメインにだけ所属できます。そのドメインに対してグローバル VLAN の設定を変更します。

デフォルトの設定では、トランクリンク(複数VLANのトラフィックを伝送するリンク)を介し てドメインについてのアドバタイズを受信しない限り、またはユーザがドメイン名を設定しない 限り、スイッチはVTP非管理ドメインステートです。管理ドメイン名を指定するか学習するまで は、VTP サーバ上で VLAN を作成または変更できません。また、VLAN 情報はネットワークを介 して伝播されません。

スイッチが、トランクリンクを介してVTPアドバタイズを受信した場合、管理ドメイン名および VTP設定のリビジョン番号を継承します。その後スイッチは、別のドメイン名または古いコンフィ ギュレーション リビジョン番号が指定されたアドバタイズについては、すべて無視します。

VTP サーバ上の VLAN 設定を変更すると、その変更は VTP ドメイン内のすべてのスイッチに伝 播されます。VTP アドバタイズは、IEEE 802.1Q を含め、すべての IEEE トランク接続に送信され ます。VTP は、複数の LAN タイプにわたり、固有の名前と内部インデックスの対応によって VLAN を動的にマッピングします。このマッピングにより、ネットワーク管理者がデバイスを管 理するための作業負担が大幅に軽減されます。

VTP トランスペアレント モードでスイッチを設定した場合、VLAN の作成および変更は可能です が、その変更はドメイン内の他のスイッチには送信されません。また、変更が作用するのは、個々 のスイッチに限られます。ただし、スイッチがこのモードのときに設定を変更すると、変更内容 がスイッチの実行コンフィギュレーションに保存されます。この変更はスイッチのスタートアッ プ コンフィギュレーション ファイルに保存することもできます。

**3**

T

### 関連トピック

VTP ドメインへの VTP クライアント [スイッチの追加](#page-21-0), (22 ページ) VTP の前提条件

# <span id="page-3-0"></span>**VTP** モード

表 **1**:**VTP** モード

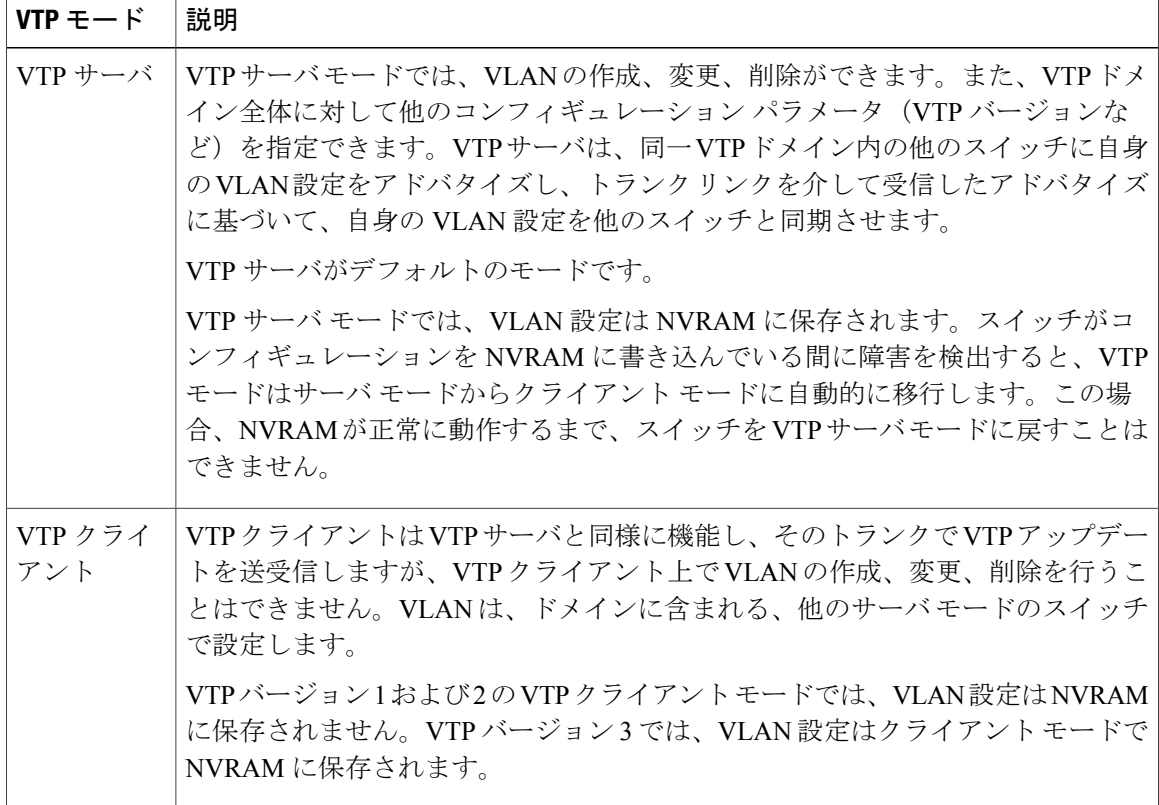

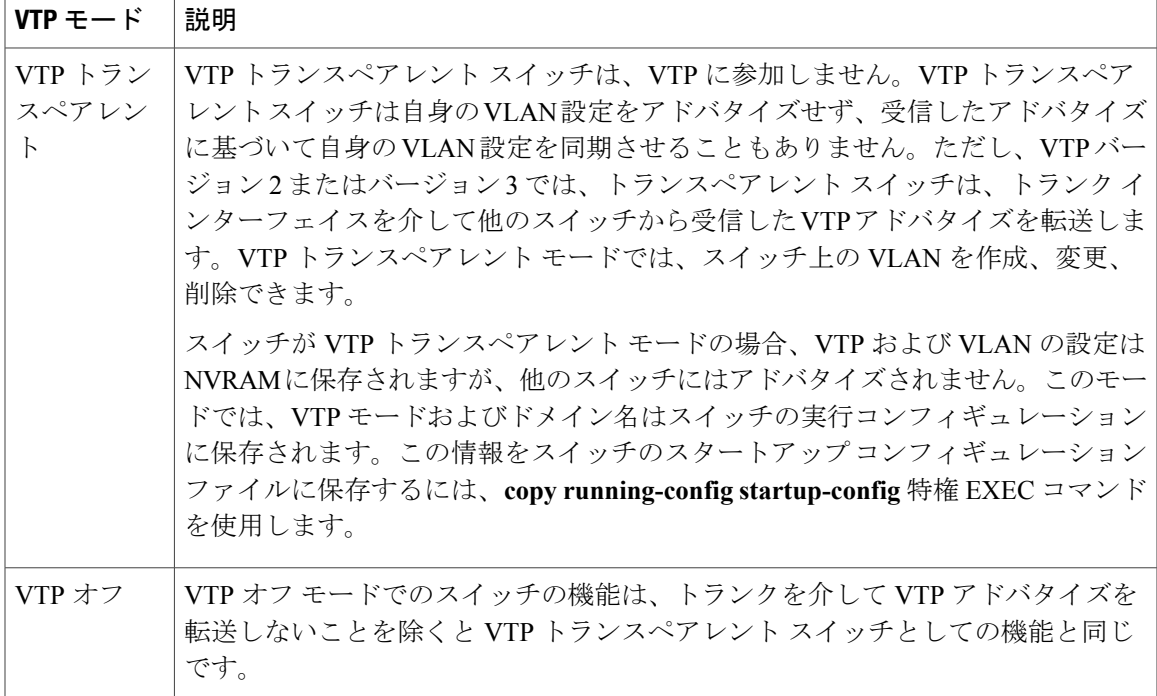

#### 関連トピック

```
VTP の前提条件
VTP モードの設定, (12 ページ)
例:VTP サーバとしてのスイッチの設定, (26 ページ)
```
# **VTP** アドバタイズ

Г

VTPドメイン内の各スイッチは、専用のマルチキャストアドレスに対して、それぞれのトランク ポートからグローバル コンフィギュレーション アドバタイズを定期的に送信します。ネイバー スイッチは、このようなアドバタイズを受信し、必要に応じて各自の VTP および VLAN 設定を アップデートします。

VTP アドバタイズにより、次のグローバル ドメイン情報が配信されます。

- VTP ドメイン名
- VTP 設定のリビジョン番号
- アップデート ID およびアップデート タイムスタンプ
- 各 VLAN の最大伝送単位(MTU)サイズを含む MD5 ダイジェスト VLAN コンフィギュレー ション
- フレーム形式

**5**

VTPアドバタイズではさらに、設定されている各VLANについて、次のVLAN情報が配信されま す。

- VLAN ID (IEEE 802.1Q を含む)
- VLAN 名
- VLAN タイプ
- VLAN ステート
- VLAN タイプ固有のその他の VLAN 設定情報

VTP バージョン 3 では、VTP アドバタイズにはプライマリ サーバ ID、インスタンス番号、およ び開始インデックスも含まれます。

#### 関連トピック

VTP の前提条件

## <span id="page-5-0"></span>**VTP** バージョン **2**

ネットワークでVTPを使用する場合、VTPのどのバージョンを使用するかを決定する必要があり ます。デフォルトでは、バージョン 1 の VTP が動作します。

VTP バージョン 1 でサポートされず、バージョン 2 でサポートされる機能は、次のとおりです。

- トークンリング サポート:VTP バージョン 2 は、トークンリング ブリッジ リレー機能 (TrBRF) およびトークンリング コンセントレータ リレー機能 (TrCRF) VLAN をサポート します。
- 認識不能なType-Length-Value(TLV)のサポート:VTPサーバまたはVTPクライアントは、 TLV が解析不能であっても、設定の変更を他のトランクに伝播します。認識されなかった TLV は、スイッチが VTP サーバ モードで動作している場合、NVRAM に保存されます。
- バージョン依存型トランスペアレント モード:VTP バージョン 1 の場合、VTP トランスペ アレント スイッチが VTP メッセージ中のドメイン名およびバージョンを調べ、バージョン およびドメイン名が一致する場合に限りメッセージを転送します。VTP バージョン 2 がサ ポートするドメインは 1 つだけですが、VTP バージョン 2 トランスペアレント スイッチは、 ドメイン名が一致した場合のみメッセージを転送します。
- 整合性検査:VTP バージョン 2 では、CLI または SNMP を介して新しい情報が入力された場 合に限り、VLAN 整合性検査(VLAN名、値など)を行います。VTP メッセージから新しい 情報を取得した場合、またはNVRAMから情報を読み込んだ場合には、整合性検査を行いま せん。受信した VTP メッセージの MD5 ダイジェストが有効であれば、情報を受け入れま す。

#### 関連トピック

VTP [バージョンのイネーブル化](#page-16-0), (17 ページ)

ン ガイド

## <span id="page-6-0"></span>**VTP** バージョン **3**

VTP バージョン 1 または 2 でサポートされず、バージョン 3 でサポートされる機能は、次のとお りです。

- 拡張認証:認証を**hidden**または**secret**として設定できます。設定を**hidden**にしている場合、 パスワード文字列からの秘密キーは VLAN のデータベース ファイルに保存されますが、設 定においてプレーンテキストで表示されることはありません。代わりに、パスワードに関連 付けられているキーが 16 進表記で実行コンフィギュレーションに保存されます。ドメイン にテイクオーバー コマンドを入力するときは、パスワードを再入力する必要があります。 キーワード **secret** を入力する場合、パスワードに秘密キーを直接設定できます。
- 拡張範囲 VLAN (VLAN 1006 ~ 4094)データベース伝播のサポート:VTP バージョン 1 お よび 2 では VLAN 1 ~ 1005 だけが伝播されます。

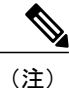

VTP プルーニングは引き続き VLAN 1 ~ 1005 にだけ適用され、VLAN 1002 ~ 1005 は予約されたままで変更できません。

- ドメイン内のデータベースのサポート:VTP情報の伝播に加え、バージョン3では、Multiple Spanning Tree (MST) プロトコルデータベース情報も伝播できます。VTPプロトコルの個別 インスタンスが VTP を使用する各アプリケーションで実行されます。
- VTP プライマリ サーバと VTP セカンダリ サーバ:VTP プライマリ サーバは、データベース 情報を更新し、システム内のすべてのデバイスに適用されるアップデートを送信します。VTP セカンダリ サーバで実行できるのは、プライマリ サーバから NVRAM に受け取ったアップ デート済み VTP コンフィギュレーションのバックアップだけです。

デフォルトでは、すべてのデバイスはセカンダリ サーバとして起動します。**vtp primary** 特 権EXECコマンドを入力してプライマリサーバを指定することができます。プライマリサー バのステータスは、管理者がドメインでテイクオーバーメッセージを発行する場合、データ ベースのアップデート用に必要となるだけです。プライマリ サーバなしで実用 VTP ドメイ ンを持つことができます。プライマリサーバのステータスは、スイッチにパスワードが設定 されている場合でも、装置がリロードしたり、ドメインのパラメータが変更したりすると失 われます。

• VTP をトランク単位(ポート単位)でオンまたオフにするオプション:ポート単位で VTP をイネーブルまたはディセーブルにするには、[**no**] **vtp** インターフェイス コンフィギュレー ションコマンドを入力します。トランクポート上でVTPをディセーブルにすると、そのポー トのすべてのVTPインスタンスがディセーブルになります。VTPの設定を、MSTデータベー スには *off* にする一方で、同じポートの VLAN データベースには *on* にすることはできませ  $h_{\circ}$ 

グローバルに VTP モードをオフに設定すると、システムのすべてのトランク ポートにこの 設定が適用されます。ただし、VTPインスタンスベースでこのモードのオンまたはオフを指 定することはできます。たとえば、VLANデータベースには、スイッチをVTPサーバとして 設定する一方で、MST データベースには VTP を *off* に設定することができます。

**7**

#### 関連トピック

VTP [バージョンのイネーブル化](#page-16-0), (17 ページ)

## <span id="page-7-0"></span>**VTP** プルーニング

VTP プルーニングを使用すると、トラフィックが宛先デバイスに到達するために使用しなければ ならないトランクリンクへのフラッディングトラフィックが制限されるので、使用可能なネット ワーク帯域幅が増えます。VTP プルーニングを使用しない場合、スイッチは受信側のスイッチで 廃棄される可能性があっても、VTP ドメイン内のすべてのトランク リンクに、ブロードキャス ト、マルチキャスト、および不明のユニキャストトラフィックをフラッディングします。VTPプ ルーニングはデフォルトでディセーブルです。

VTPプルーニングは、プルーニング適格リストに指定されたVLANトランクポートへの不要なフ ラッディングトラフィックを阻止します。プルーニング適格リストに指定されたVLANだけが、 プルーニングの対象になります。デフォルトでは、スイッチのトランク ポート上で VLAN 2 ~ 1001がプルーニング適格です。プルーニング不適格として設定したVLANについては、引き続き フラッディングが行われます。VTPプルーニングはすべてのバージョンのVTPでサポートされま す。

VTP バージョン 1 および 2 では、VTP サーバでプルーニングをイネーブルにすると、その VTP ド メイン全体でプルーニングがイネーブルになります。VTP バージョン 3 では、ドメイン内の各ス イッチ上で手動によってプルーニングをイネーブルにする必要があります。VLAN をプルーニン グ適格または不適格として設定する場合、影響を受けるのは、そのトランク上の VLAN のプルー ニングだけです(VTP ドメイン内のすべてのスイッチに影響するわけではありません)。

VTP プルーニングは、イネーブルにしてから数秒後に有効になります。VTP プルーニング不適格 の VLAN からのトラフィックは、プルーニングの対象になりません。VLAN 1 および VLAN 1002 ~ 1005 は常にプルーニング不適格です。これらの VLAN からのトラフィックはプルーニングで きません。拡張範囲 VLAN(1005 を超える VLAN ID)もプルーニング不適格です。

#### 関連トピック

VTP [プルーニングのイネーブル化](#page-18-0), (19 ページ)

## **VTP** 設定時の注意事項

### **VTP** の設定要件

VTPを設定する場合は、スイッチがドメイン内の他のスイッチとVTPアドバタイズを送受信でき るように、トランク ポートを設定する必要があります。

VTP バージョン 1 および 2 ではプライベート VLAN をサポートしません。VTP バージョン 3 では プライベート VLAN をサポートします。プライベート VLAN を設定した場合、スイッチは VTP トランスペアレントモードでなければなりません。プライベートVLANがスイッチに設定されて いる場合、VTP モードをトランスペアレント モードからクライアント モードやサーバ モードに 変更しないでください。

## <span id="page-8-0"></span>**VTP** の設定

VTP情報はVTP VLANデータベースに保存されます。VTPモードがトランスペアレントである場 合、VTPドメイン名およびモードはスイッチの実行コンフィギュレーションファイルにも保存さ れます。この情報をスイッチのスタートアップ コンフィギュレーション ファイルに保存するに は、**copy running-config startup-config** 特権 EXEC コマンドを入力します。スイッチをリセットし た場合にも、VTP モードをトランスペアレントとして保存するには、このコマンドを使用する必 要があります。

スイッチのスタートアップ コンフィギュレーション ファイルに VTP 情報を保存して、スイッチ を再起動すると、スイッチの設定は次のように選択されます。

- スタートアップ コンフィギュレーションおよび VLAN データベース内の VTP モードがトラ ンスペアレントであり、VLANデータベースとスタートアップコンフィギュレーションファ イルのVTPドメイン名が一致する場合は、VLANデータベースが無視され(クリアされ)、 スタートアップ コンフィギュレーション ファイル内の VTP および VLAN 設定が使用されま す。VLAN データベース内の VLAN データベース リビジョン番号は変更されません。
- スタートアップ コンフィギュレーション内の VTP モードまたはドメイン名が VLAN データ ベースと一致しない場合、VLAN ID 1 ~ 1005 のドメイン名、VTP モード、および VTP 設定 には VLAN データベース情報が使用されます。

#### 関連トピック

[ポート単位の](#page-19-0) VTP の設定, (20 ページ)

VTP バージョン 3 [のプライマリ](#page-15-0) サーバの設定, (16 ページ)

### <span id="page-8-1"></span>**VTP** 設定のためのドメイン名

VTP を初めて設定するときは、必ずドメイン名を割り当てる必要があります。また、VTP ドメイ ン内のすべてのスイッチを、同じドメイン名で設定しなければなりません。VTP トランスペアレ ントモードのスイッチは、他のスイッチとVTPメッセージを交換しません。これらのコントロー ラについては VTP ドメイン名を設定する必要はありません。

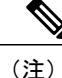

NVRAM および DRAM の記憶域が十分にある場合は、VTP ドメイン内のすべてのスイッチを VTP サーバ モードにする必要があります。

注意

すべてのスイッチが VTP クライアント モードで動作している場合は、VTP ドメインを設定し ないでください。ドメインを設定すると、そのドメインの VLAN 設定を変更できなくなりま す。VTP ドメイン内の少なくとも 1 台のスイッチを VTP サーバ モードに設定してください。

関連トピック

VTP ドメインへの VTP クライアント [スイッチの追加](#page-21-0), (22 ページ)

## <span id="page-9-0"></span>**VTP** ドメインのパスワード

VTPドメインのパスワードは設定できますが、必須ではありません。ドメインパスワードを設定 する場合は、すべてのドメイン スイッチで同じパスワードを共有し、管理ドメイン内のスイッチ ごとにパスワードを設定する必要があります。パスワードのないスイッチ、またはパスワードが 不正なコントローラは、VTP アドバタイズを拒否します。

ドメインに VTP パスワードを設定する場合、VTP 設定なしで起動したスイッチは、正しいパス ワードを使用して設定しない限り、VTP アドバタイズを受信しません。設定後、スイッチは同じ パスワードおよびドメイン名を使用した次の VTP アドバタイズを受信します。

VTP 機能を持つ既存のネットワークに新しいスイッチを追加した場合、その新しいスイッチに適 切なパスワードを設定して初めて、そのコントローラはドメイン名を学習します。

 $\sqrt{N}$ 

VTP ドメイン パスワードを設定したにもかかわらず、ドメイン内の各スイッチに管理ドメイ ン パスワードを割り当てなかった場合には、管理ドメインが正常に動作しません。 注意

#### 関連トピック

VTP バージョン 3 [のパスワードの設定](#page-13-0), (14 ページ) [例:スイッチをプライマリ](#page-24-2) サーバとして設定する, (25 ページ)

## <span id="page-9-1"></span>**VTP Version**

実装する VTP バージョンを決定する場合は、次の注意事項に従ってください。

- VTPドメイン内のすべてのスイッチは同じドメイン名を使用する必要がありますが、すべて が同じ VTP バージョンを実行する必要はありません。
- VTP バージョン 2 対応のスイッチ上で VTP バージョン 2 がディセーブルに設定されている 場合、VTP バージョン 2 対応スイッチは、VTP バージョン 1 を実行しているスイッチと同じ VTP ドメインで動作できます(デフォルトでは VTP バージョン 2 はディセーブルになって います)。
- VTP バージョン 1 を実行しているものの、VTP バージョン 2 に対応可能なスイッチが VTP バージョン 3 アドバタイズを受信すると、このコントローラは VTP バージョン 2 に自動的に 移行します。
- VTP バージョン 3 を実行しているスイッチが VTP バージョン 1 を実行しているスイッチに 接続すると、VTP バージョン 1 のスイッチは VTP バージョン 2 に移行し、VTP バージョン 3 のスイッチは、スケールダウンしたバージョンの VTP パケットを送信するため、VTP バー ジョン 2 スイッチは自身のデータベースをアップデートできます。
- VTP バージョン 3 を実行するスイッチは、拡張 VLAN を持つ場合はバージョン 1 または 2 に 移行できません。
- 同一VTPドメイン内のすべてのスイッチがバージョン2に対応可能な場合を除いて、スイッ チ上で VTP バージョン 2 をイネーブルにしないでください。1 つのスイッチでバージョン 2

をイネーブルにすると、ドメイン内のすべてのバージョン 2 対応スイッチでバージョン 2 が イネーブルになります。バージョン 1 専用のスイッチがドメインに含まれている場合、その コントローラはバージョン 2 対応スイッチとの間で VTP 情報を交換できません。

- VTP バージョン 1 および 2 スイッチは、VTP バージョン 3 アドバタイズメントを転送できな いため、ネットワークのエッジに配置することをお勧めします。
- 使用環境に TrBRF および TrCRF トークンリング ネットワークが含まれている場合に、トー クンリングVLANスイッチング機能を正しく動作させるには、VTPバージョン2またはバー ジョン 3 をイネーブルにする必要があります。トークンリングおよびトークンリング Net を 実行する場合は、VTP バージョン 2 をディセーブルにします。
- VTP バージョン 1 およびバージョン 2 は、拡張範囲 VLAN(VLAN 1006 ~ 4094)の設定情 報を伝播しません。これらのVLANは各装置で手動によって設定する必要があります。VTP バージョン3は拡張範囲VLANと、拡張範囲VLANデータベースの伝播をサポートします。
- VTP バージョン 3 装置のトランク ポートが VTP バージョン 2 装置からのメッセージを受信 した場合、この装置は、VLAN データベースをスケールダウンし、その特定のトランク上で VTP バージョン 2 フォーマットを使用して送信します。VTP バージョン 3 装置は、最初にそ のトランクポートでVTPバージョン2パケットを受信しない限り、VTPバージョン2フォー マットのパケットを送信しません。
- VTP バージョン 3 装置が、あるトランク ポートで VTP バージョン 2 装置を検出した場合、 両方のネイバーが同一トランク上で共存できるように、VTP バージョン 2 パケットだけでな く VTP バージョン 3 パケットの送信も継続します。
- VTP バージョン 3 装置は、VTP バージョン 2 またはバージョン 1 の装置からの設定情報は受 け入れません。
- 2 つの VTP バージョン 3 リージョンは、VTP バージョン 1 リージョンまたはバージョン 2 リージョンでは、トランスペアレント モードでだけ通信できます。
- VTP バージョン 1 にだけ対応する装置は、VTP バージョン 3 装置との相互運用はできませ  $h_n$
- VTP バージョン 1 およびバージョン 2 は、拡張範囲 VLAN (VLAN 1006 ~ 4094) の設定情 報を伝播しません。これらの VLAN を各装置上に手動で設定する必要があります。

#### 関連トピック

VTP [バージョンのイネーブル化](#page-16-0), (17 ページ)

### **VTP** のデフォルト設定

次の表に、VTP のデフォルト設定を記載します。

#### 表 **2**:**VTP** のデフォルト設定

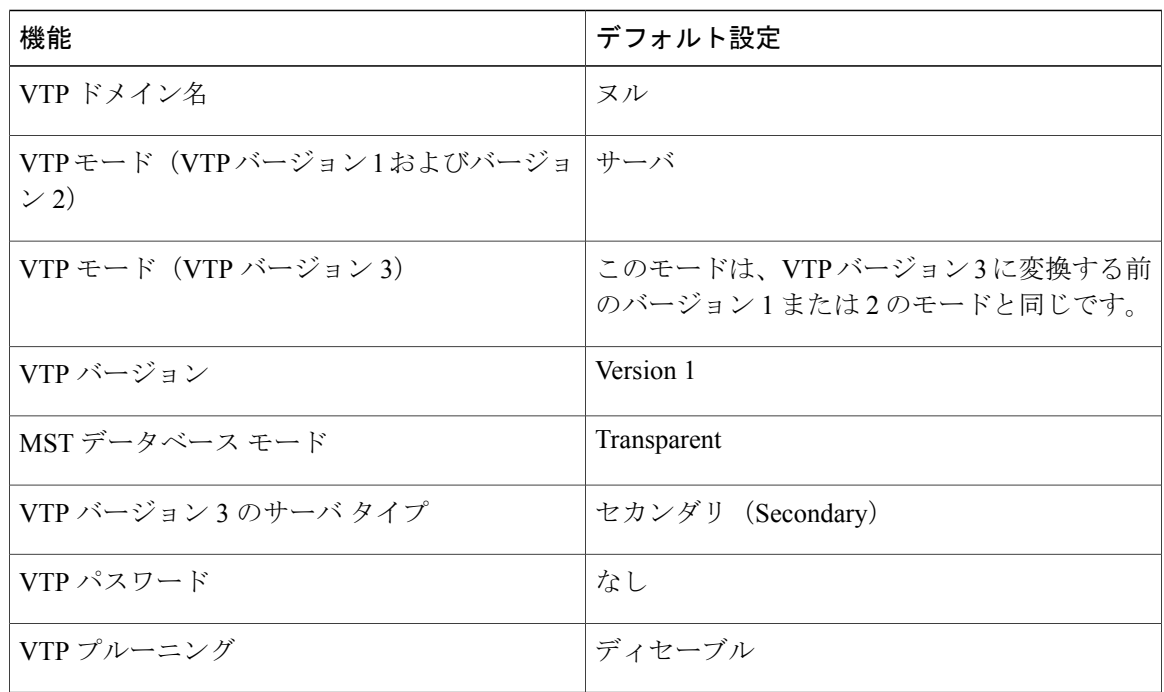

# <span id="page-11-1"></span><span id="page-11-0"></span>**VTP** の設定方法

## **VTP** モードの設定

次のいずれかに VTP モードを設定できます。

- VTP サーバ モード:VTP サーバ モードでは、VLAN の設定を変更し、ネットワーク全体に 伝播させることができます。
- VTPクライアントモード:VTPクライアントモードでは、VLANの設定を変更できません。 クライアント スイッチは、VTP ドメイン内の VTP サーバから VTP アップデート情報を受信 し、それに基づいて設定を変更します。
- VTP トランスペアレント モード:VTP トランスペアレント モードでは、スイッチで VTP が ディセーブルになります。スイッチはVTPアップデートを送信せず、他のスイッチから受信 した VTP アップデートにも反応しません。ただし、VTP バージョン 2 を実行する VTP トラ ンスペアレント モードのスイッチは、対応するトランク リンクで、受信した VTP アドバタ イズを転送します。
- VTP オフ モード:VTP オフ モードは、VTP アドバタイズが転送されない以外は、VTP トラ ンスペアレント モードと同じです。

設定したドメイン名は、削除できません。別のドメインにスイッチを再び割り当てるしかありま せん。

### 手順の概要

- **1. enable**
- **2. configureterminal**
- **3. vtp domain** *domain-name*
- **4. vtp mode** {**client** | **server** | **transparent** | **off**} {**vlan** | **mst** | **unknown**}
- **5. vtp password** *password*
- **6. end**
- **7. show vtp status**
- **8. copy running-config startup-config**

#### 手順の詳細

 $\mathbf{I}$ 

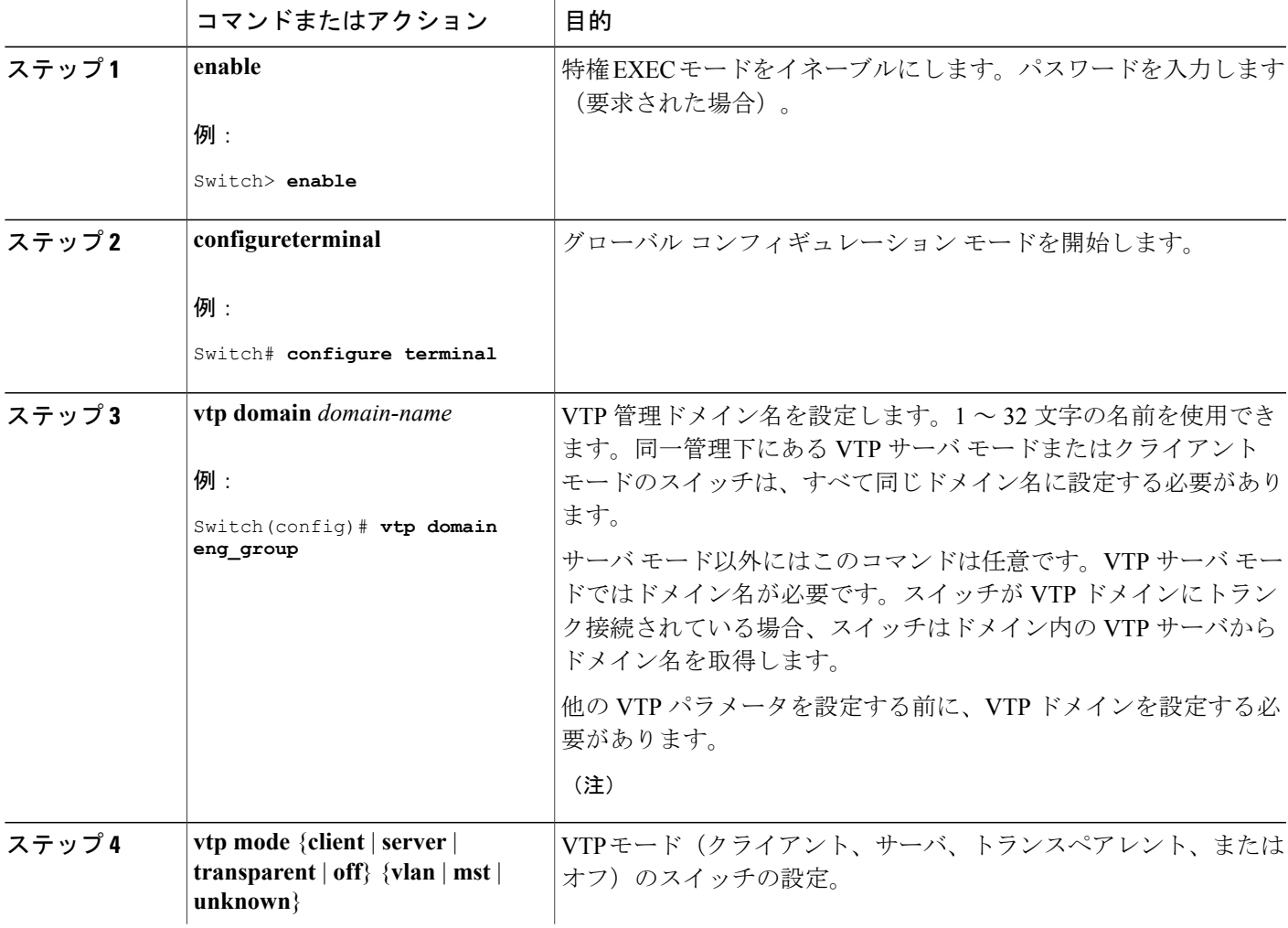

#### **Cisco IOS** リリース **15.2(5) E**(**Catalyst 2960-L** スイッチ)統合プラットフォーム コンフィギュレーション

ガイド

**13**

ι

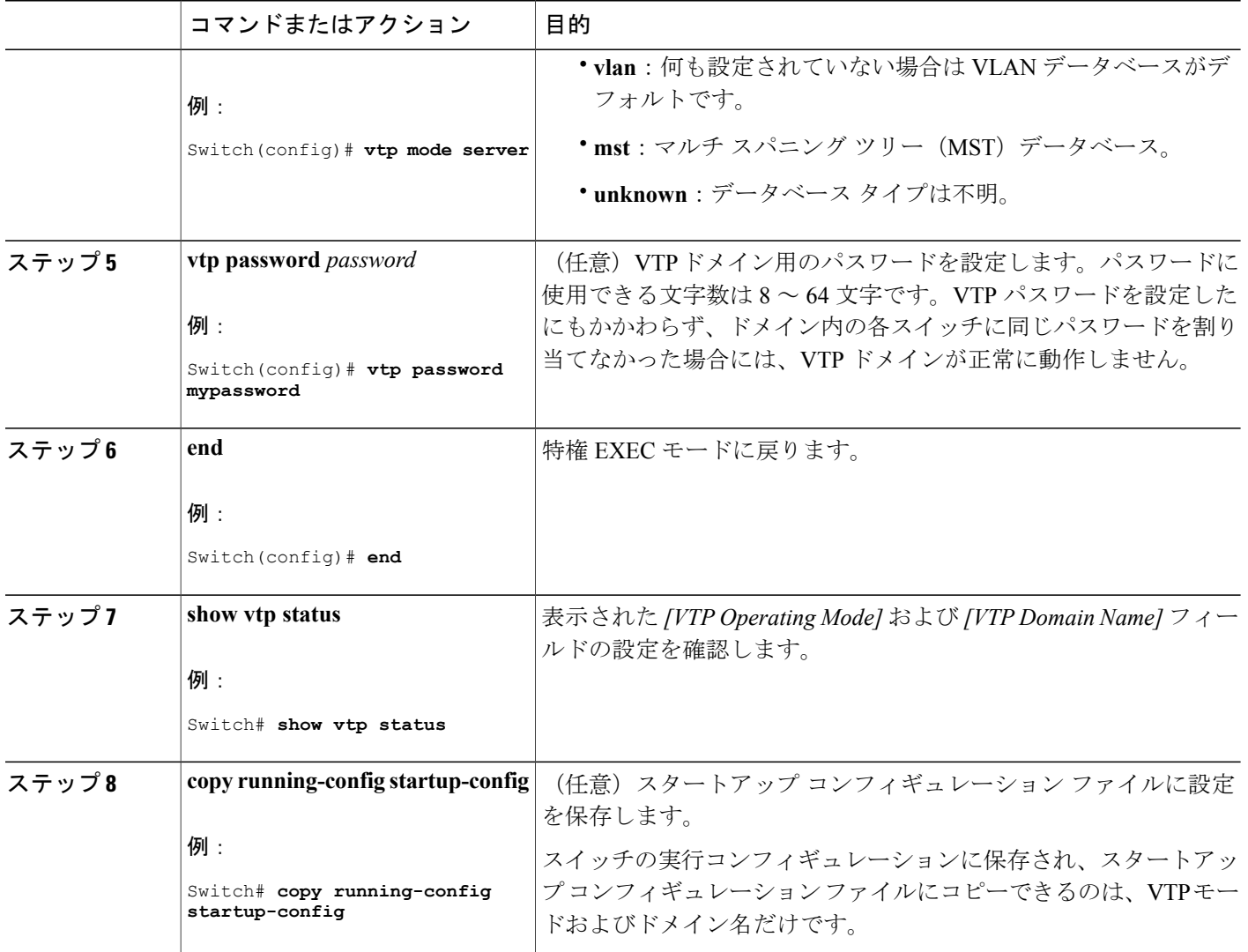

### 関連トピック

 $VTP + F$ ,  $(4 \sim -\frac{1}{\sqrt{2}})$ 

例:VTP [サーバとしてのスイッチの設定](#page-25-0), (26 ページ)

# <span id="page-13-0"></span>**VTP** バージョン **3** のパスワードの設定

スイッチで VTP バージョン 3 のパスワードを設定できます。

### 手順の概要

- **1. enable**
- **2. configureterminal**
- **3. vtp password** *password* [**hidden** | **secret**]
- **4. end**
- **5. show vtp password**
- **6. copy running-config startup-config**

### 手順の詳細

 $\mathbf{I}$ 

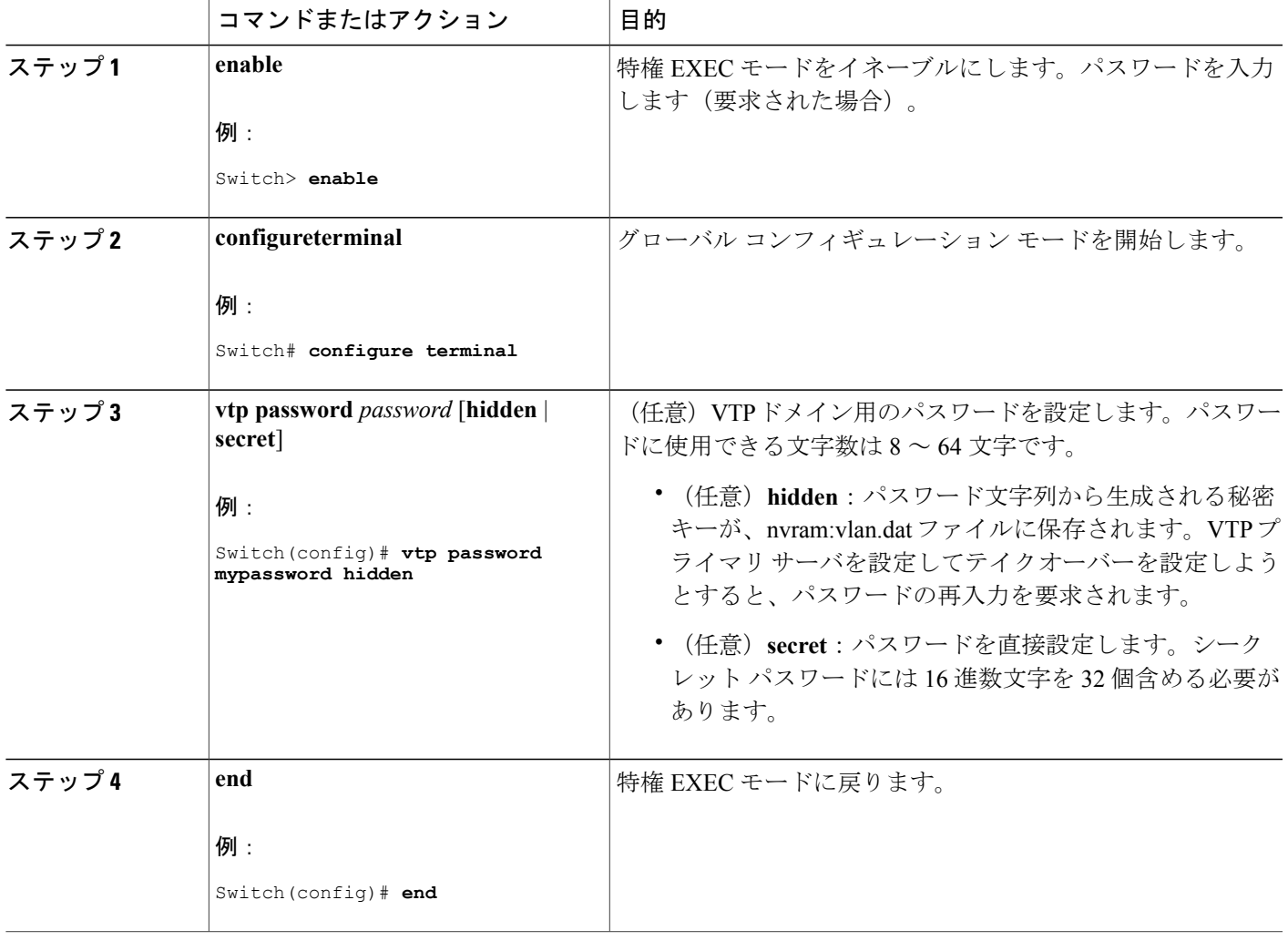

ι

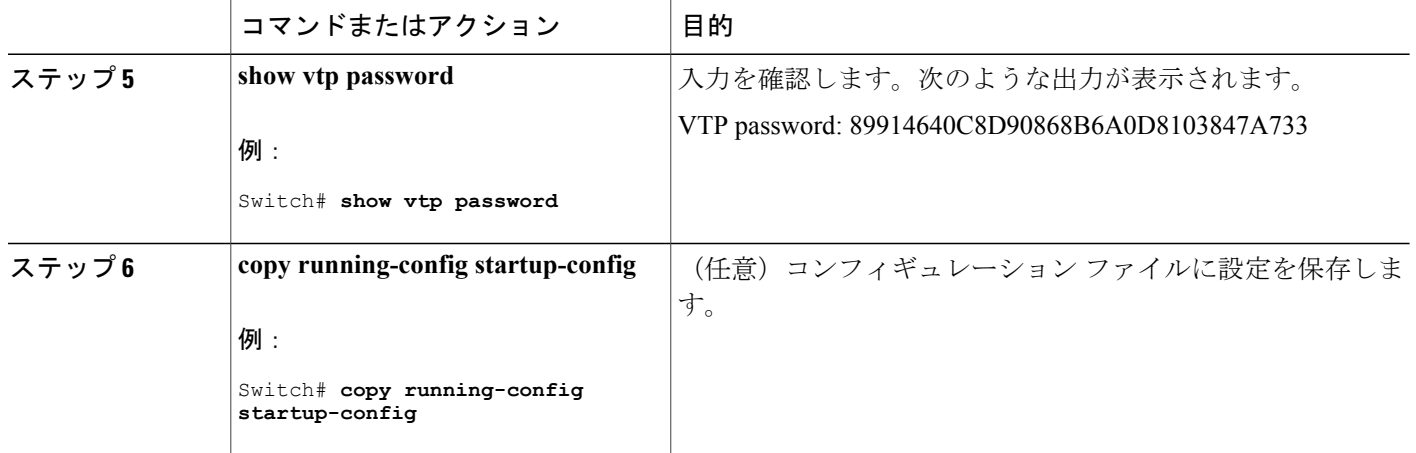

### 関連トピック

VTP [ドメインのパスワード](#page-9-0), (10 ページ)

[例:スイッチをプライマリ](#page-24-2) サーバとして設定する, (25 ページ)

# <span id="page-15-0"></span>**VTP** バージョン **3** のプライマリ サーバの設定

VTP サーバを VTP プライマリ サーバとして設定すると、テイクオーバー操作が開始されます。

手順の概要

**1. vtp primary** [**vlan** | **mst**] [**force**]

#### 手順の詳細

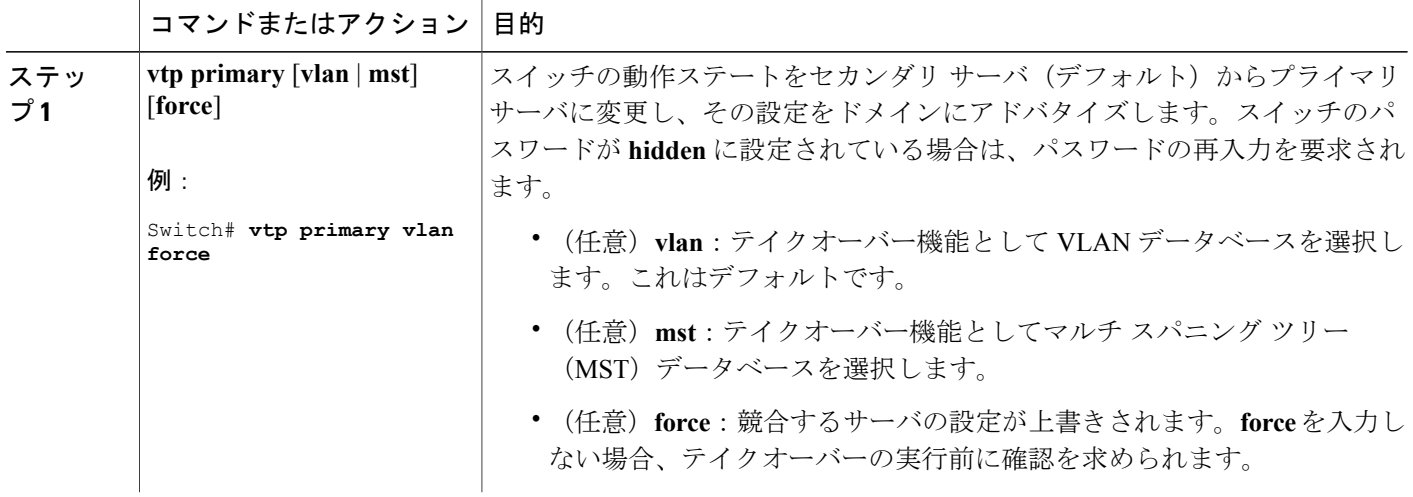

ン ガイド

コマンドまたはアクション 目的

#### 関連トピック

VTP [の設定](#page-8-0), (9 ページ)

# <span id="page-16-0"></span>**VTP** バージョンのイネーブル化

デフォルトで VTP バージョン 2 およびバージョン 3 はディセーブルになっています。

- 1 つのスイッチ上で VTP バージョン 2 をイネーブルにすると、VTP ドメイン内の VTP バー ジョン 2 に対応可能なすべてのスイッチでバージョン 2 がイネーブルになります。VTP バー ジョン 3 をイネーブルにするには、各スイッチ上で手動によって設定する必要があります。
- VTP バージョン 1 および 2 では、このバージョンを設定できるのは、VTP サーバ モードま たはトランスペアレント モードのスイッチだけです。スイッチが VTP バージョン 3 を実行 し、かつスイッチがクライアント モードの場合、既存の拡張 VLAN がなく、パスワードが 非表示に設定されていないときであれば、バージョン 2 に変更できます。

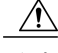

- 同一 VTP ドメイン内のスイッチ上で、VTP バージョン 1 と VTP バージョン 2 は相互運用できません。VTP ドメイン内のすべてのスイッチが VTP バージョ ン 2 をサポートしている場合を除き、VTP バージョン 2 をイネーブルにはし ないでください。 注意
- TrCRF および TrBRF トークンリング環境では、トークンリング VLAN スイッチング機能を 正しく動作させるために、VTP バージョン 2 または VTP バージョン 3 をイネーブルにする 必要があります。トークンリングおよびトークンリング Net メディアの場合は、VTP バー ジョン 2 をディセーブルにします。

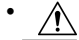

VTP バージョン 3 では、プライマリ サーバとセカンダリ サーバの両方がドメ イン内の 1 つのインスタンスに存在できます。 注意

T

### 手順の概要

- **1. enable**
- **2. configureterminal**
- **3. vtp version** {**1** | **2** | **3**}
- **4. end**
- **5. show vtp status**
- **6. copy running-config startup-config**

### 手順の詳細

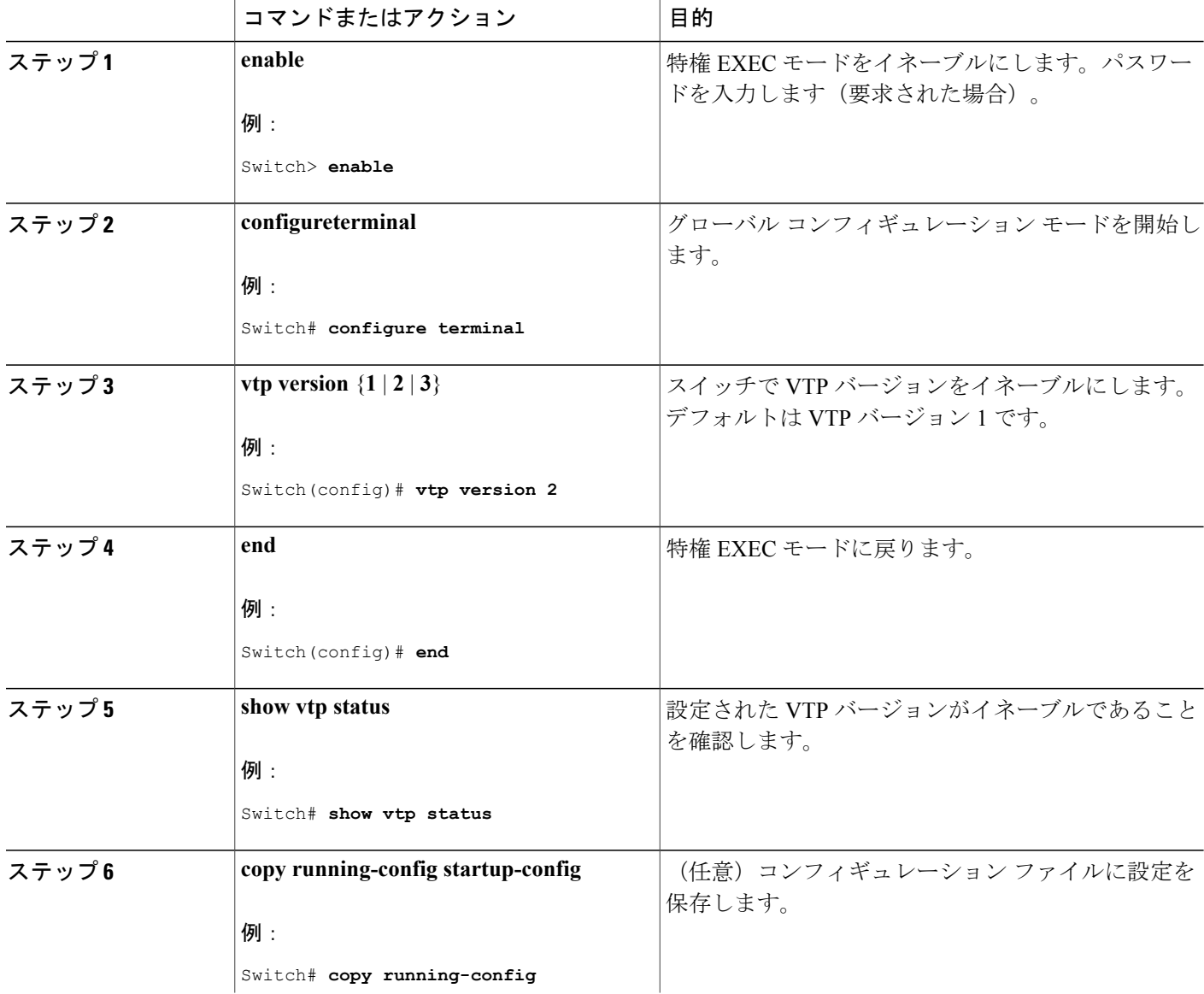

ン ガイド

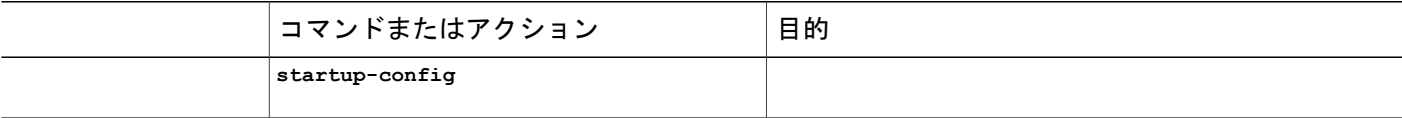

#### 関連トピック

VTP [Version,](#page-9-1)  $(10 \sim -\check{\mathcal{V}})$ VTP [バージョン](#page-5-0) 2, (6 ページ) VTP [バージョン](#page-6-0) 3, (7 ページ)

# <span id="page-18-0"></span>**VTP** プルーニングのイネーブル化

#### はじめる前に

VTP プルーニングは VTP トランスペアレント モードでは機能しないように設計されています。 ネットワーク内にVTPトランスペアレントモードのスイッチが1台または複数存在する場合は、 次のいずれかの操作を実行する必要があります。

- ネットワーク全体の VTP プルーニングをオフにします。
- VTPトランスペアレントスイッチのアップストリーム側にあるスイッチのトランク上で、す べての VLAN をプルーニング不適格にすることによって、VTP プルーニングをオフにしま す。

インターフェイスに VTP プルーニングを設定するには、**switchport trunk pruning vlan** インター フェイスコンフィギュレーションコマンドを使用します。VTPプルーニングは、インターフェイ スがトランキングを実行している場合に作用します。VLAN プルーニングの適格性は、VTP ドメ インでVTPプルーニングがイネーブルであるかどうか、特定のVLANが存在するかどうか、およ びインターフェイスが現在トランキングを実行しているかどうかにかかわらず、設定できます。

#### 手順の概要

- **1. enable**
- **2. configureterminal**
- **3. vtp pruning**
- **4. end**
- **5. show vtp status**

T

### 手順の詳細

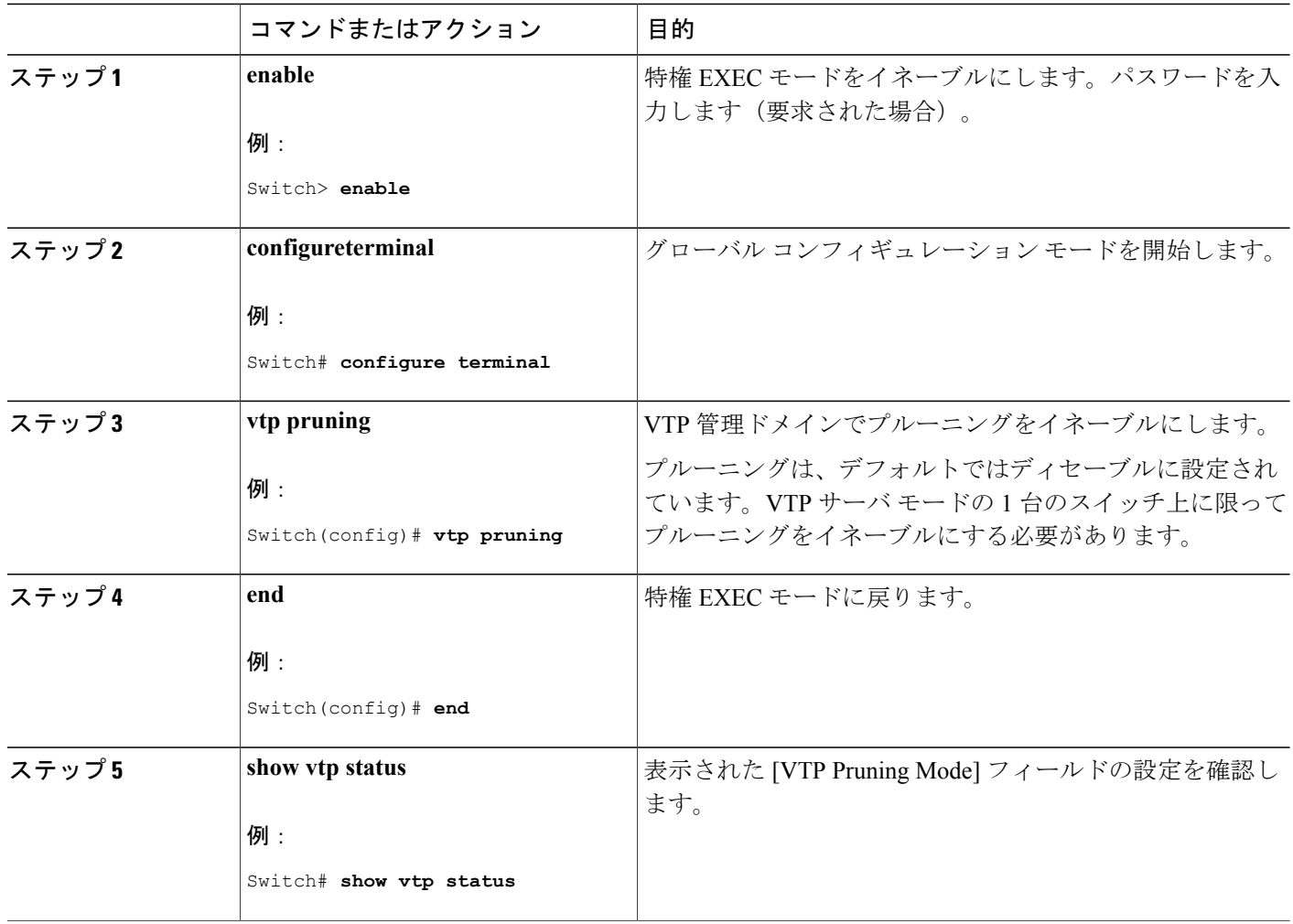

### 関連トピック

VTP [プルーニング](#page-7-0), (8 ページ)

# <span id="page-19-0"></span>ポート単位の **VTP** の設定

VTP バージョン 3 では、ポート単位で VTP をイネーブルまたはディセーブルにできます。VTP は、トランクモードのポート上でだけイネーブルにできます。VTPトラフィックの着信または発 信はブロックされ、転送されません。

### 手順の概要

- **1. enable**
- **2. configureterminal**
- **3. interface** *interface-id*
- **4. vtp**
- **5. end**
- **6. show running-config interface** *interface-id*
- **7. show vtp status**

### 手順の詳細

 $\overline{\phantom{a}}$ 

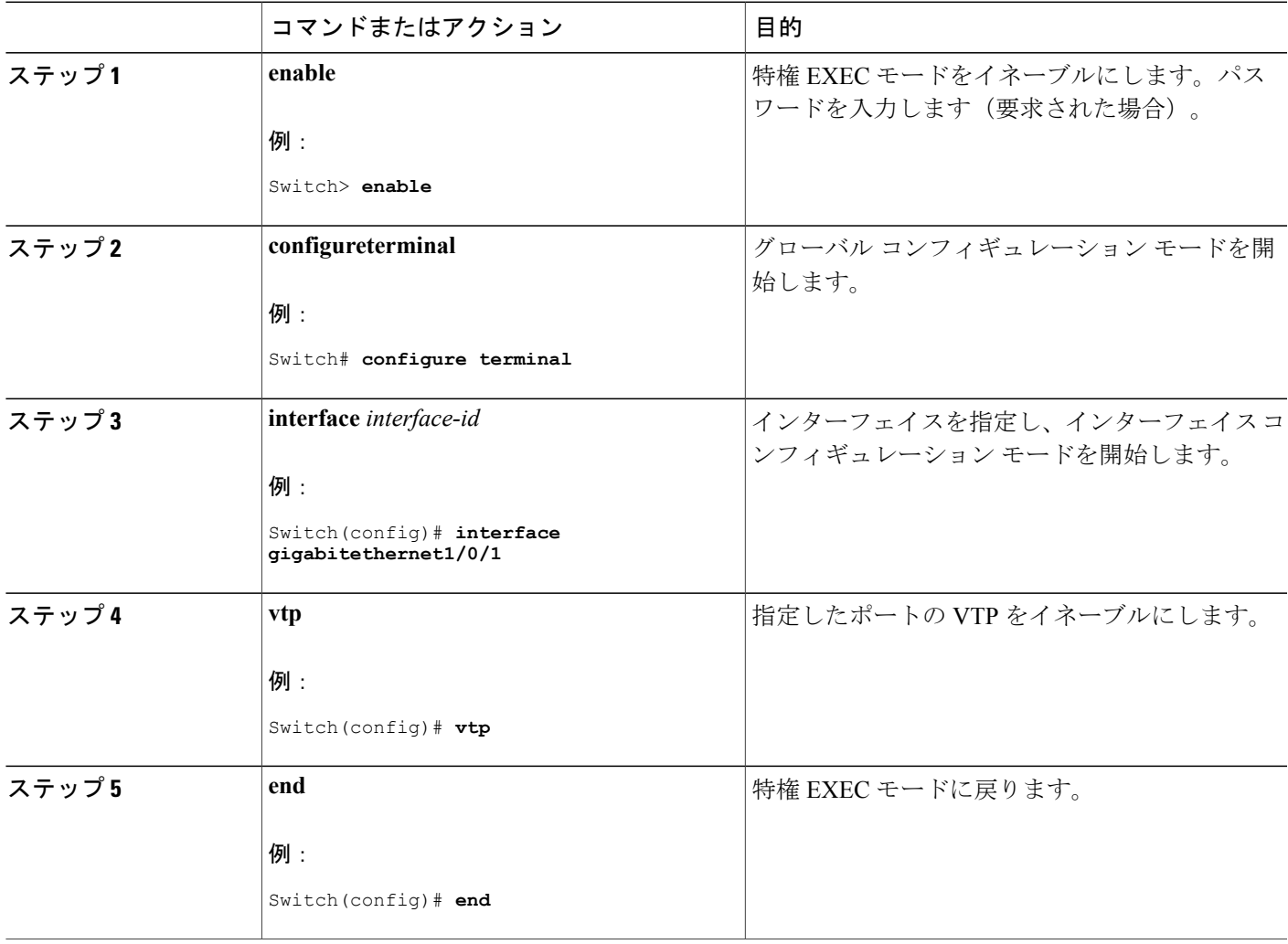

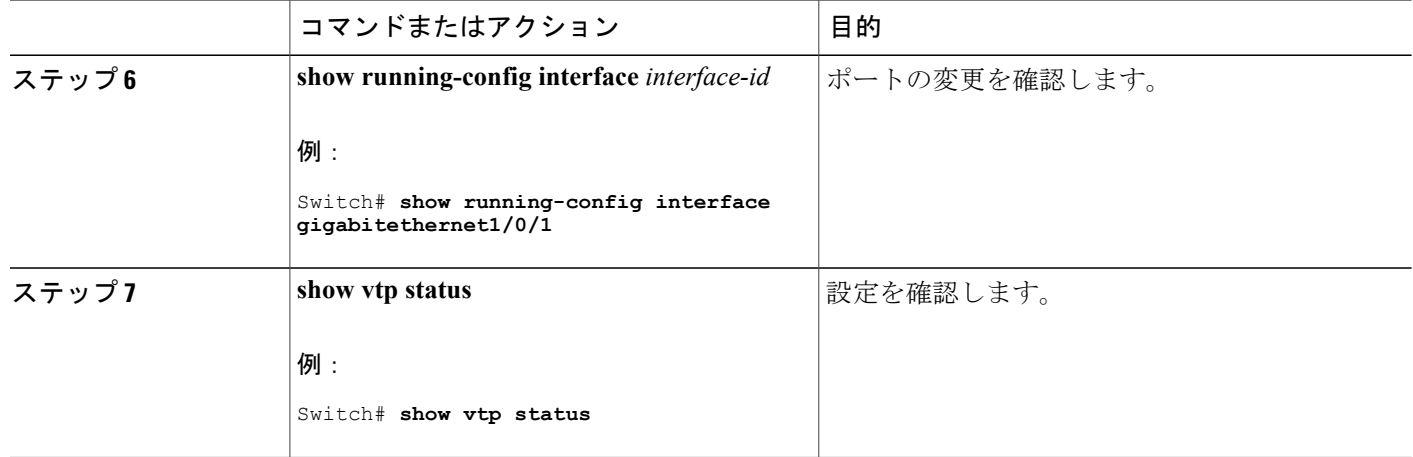

#### 関連トピック

VTP [の設定](#page-8-0), (9 ページ)

# <span id="page-21-0"></span>**VTP** ドメインへの **VTP** クライアント スイッチの追加

VTP ドメインに追加する前にスイッチ上で VTP コンフィギュレーション リビジョン番号を確認 およびリセットするには、次の手順に従います。

### はじめる前に

VTP クライアントを VTP ドメインに追加する前に、必ず VTP コンフィギュレーション リビジョ ン番号がVTPドメイン内の他のスイッチのコンフィギュレーションリビジョン番号より小さいこ とを確認してください。VTP ドメイン内のスイッチは常に、VTP コンフィギュレーション リビ ジョン番号が最大のスイッチの VLAN コンフィギュレーションを使用します。VTP バージョン 1 および 2 では、VTP ドメイン内のリビジョン番号よりも大きなリビジョン番号を持つスイッチを 追加すると、VTP サーバおよび VTP ドメインからすべての VLAN 情報が消去される場合があり ます。VTP バージョン 3 では、VLAN 情報が消去されることはありません。

スイッチ上でVTPをディセーブルにし、VTPドメイン内の他のスイッチに影響を与えることなく VLAN 情報を変更するには、**vtp mode transparent** グローバル コンフィギュレーション コマンド を使用します。

## 手順の概要

- **1. enable**
- **2. show vtp status**
- **3. configureterminal**
- **4. vtp domain** *domain-name*
- **5. end**
- **6. show vtp status**
- **7. configure terminal**
- **8. vtp domain** *domain-name*
- **9. end**
- **10. show vtp status**

### 手順の詳細

 $\overline{\phantom{a}}$ 

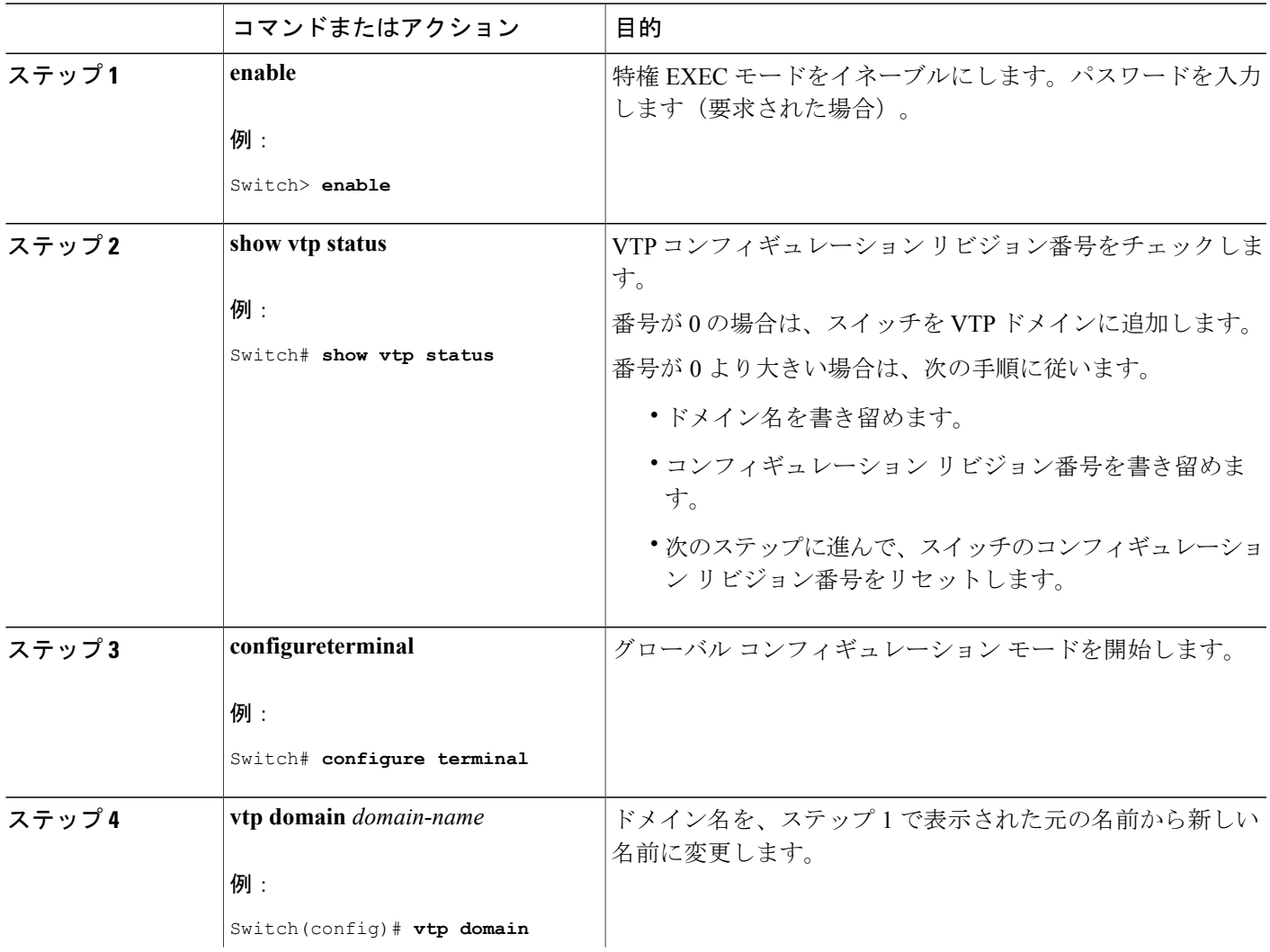

T

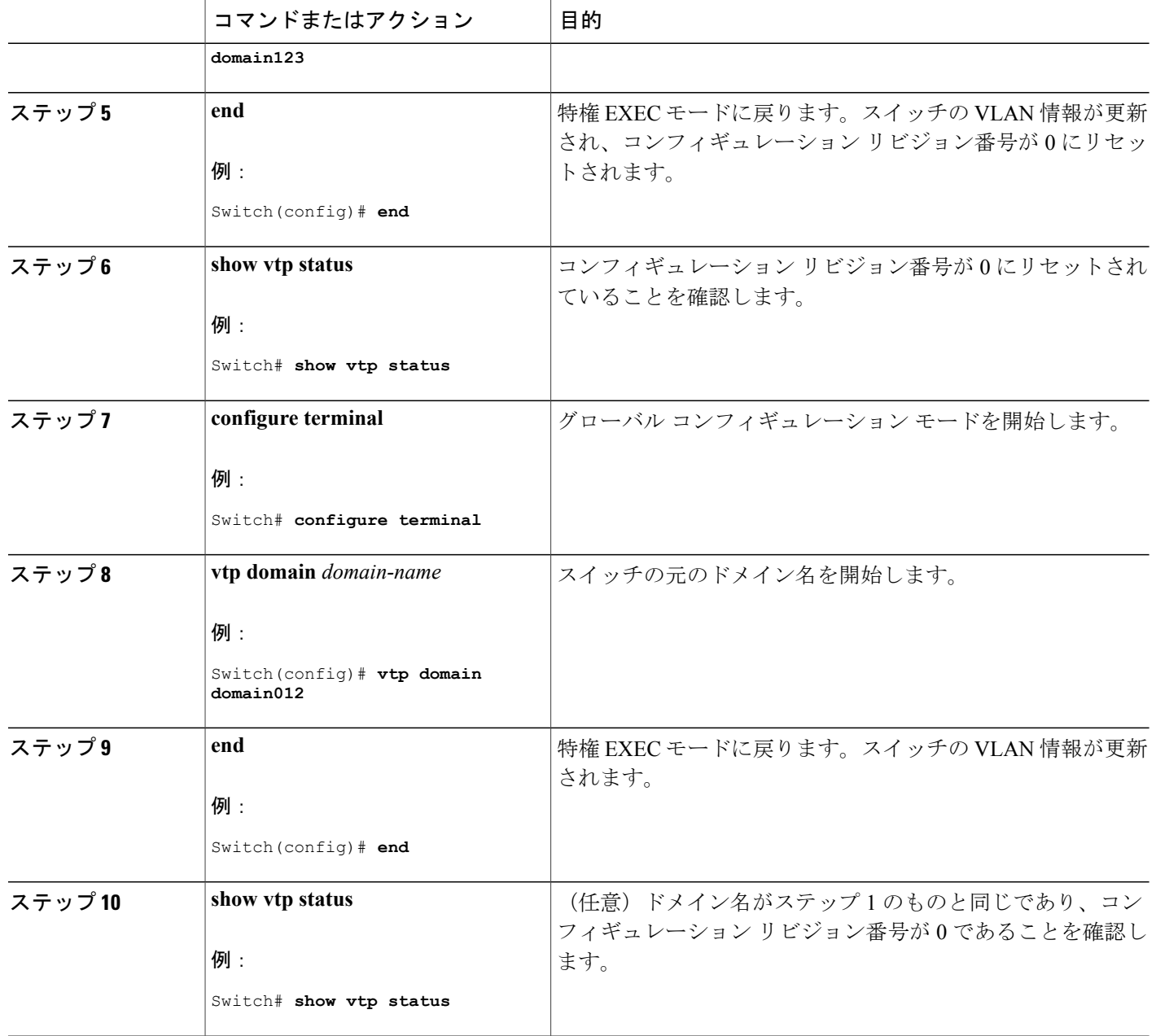

関連トピック

```
Domain, (3 \sim -\mathcal{V})VTP の前提条件
VTP 設定のためのドメイン名, (9 ページ)
```
# <span id="page-24-0"></span>**VTP** のモニタ

ここでは、VTP の設定を表示およびモニタリングするために使用するコマンドについて説明しま す。

VTP の設定情報(ドメイン名、現在の VTP バージョン、VLAN 数)を表示することによって、 VTP をモニタします。スイッチで送受信されたアドバタイズに関する統計情報を表示することも できます。

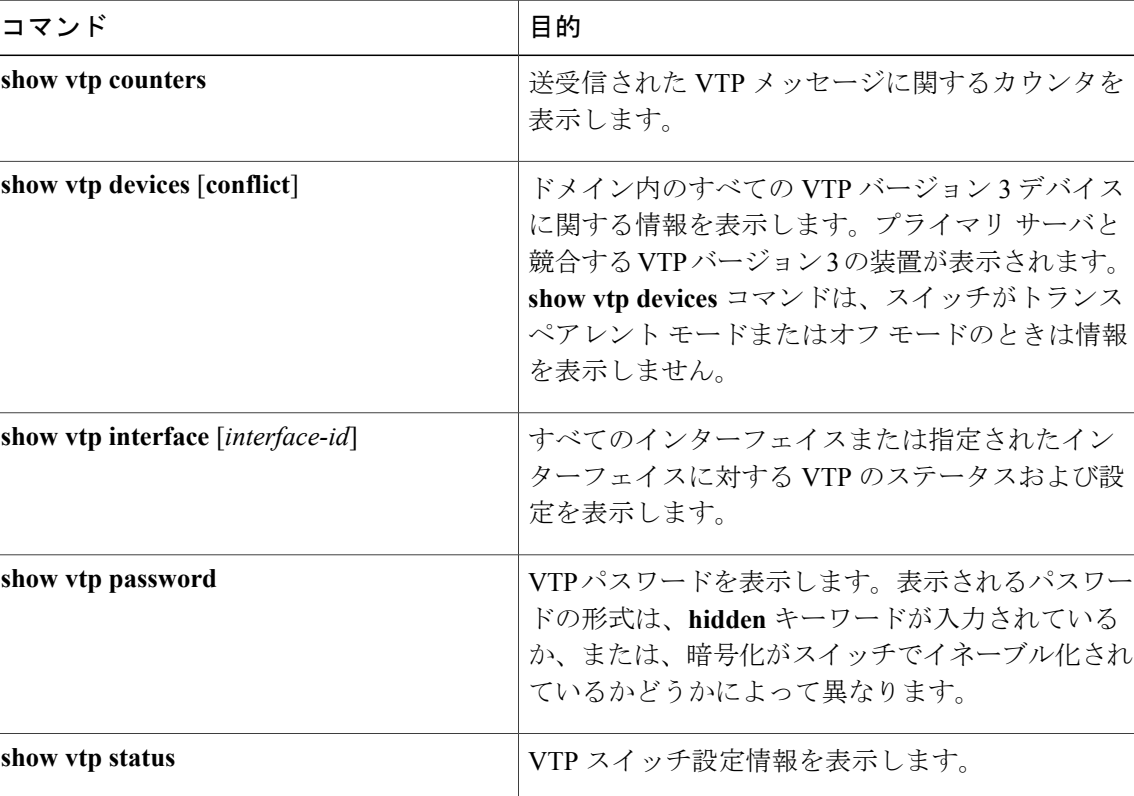

表 **3**:**VTP** モニタ コマンド

# <span id="page-24-2"></span><span id="page-24-1"></span>**VTP** の設定例

# 例:スイッチをプライマリ サーバとして設定する

次に、パスワードが非表示またはシークレットに設定されている場合に、VLAN データベースの プライマリ サーバ(デフォルト)としてスイッチを設定する方法の例を示します。

Switch# **vtp primary vlan** Enter VTP password: **mypassword**

ガイド

**25**

This switch is becoming Primary server for vlan feature in the VTP domain VTP Database Conf Switch ID Primary Server Revision System Name ------------ ---- -------------- -------------- -------- -------------------- VLANDB Yes 00d0.00b8.1400=00d0.00b8.1400 1 stp7 Do you want to continue (y/n) [n]? **y**

#### 関連トピック

VTP バージョン 3 [のパスワードの設定](#page-13-0), (14 ページ) VTP [ドメインのパスワード](#page-9-0), (10 ページ)

# <span id="page-25-0"></span>例:**VTP** サーバとしてのスイッチの設定

次に、ドメイン名が *eng\_group*、パスワードが *mypassword* という VTP サーバとしてスイッチを設 定する例を示します。

```
Switch(config)# vtp domain eng_group
Setting VTP domain name to eng_group.
```
Switch(config)# **vtp mode server** Setting device to VTP Server mode for VLANS.

Switch(config)# **vtp password mypassword** Setting device VLAN database password to mypassword. Switch(config)# **end**

#### 関連トピック

VTP [モードの設定](#page-11-1), (12 ページ) VTP [モード](#page-3-0),  $(4 \sim -\check{\mathcal{V}})$ 

## 例:インターフェイスでの **VTP** のイネーブル化

インターフェイス上で VTP をイネーブルにするには、**vtp** インターフェイス コンフィギュレー ション コマンドを使用します。インターフェイス上で VTP を無効化するには、 **no vtp** インター フェイス コンフィギュレーション コマンドを使用します。

```
Switch(config)# interface gigabitethernet 1/0/1
Switch(config-if)# vtp
Switch(config-if)# end
```
# 例:**VTP** パスワードの作成

次に、VTP パスワードを作成する例を示します。

Switch(config)# **vtp password mypassword hidden** Generating the secret associated to the password. Switch(config)# **end**

#### **|| Cisco IOS** リリース **15.2(5) E (Catalyst 2960-L** スイッチ)統合プラットフォーム コンフィギュレーショ ン ガイド

Switch# **show vtp password** VTP password: 89914640C8D90868B6A0D8103847A733

# <span id="page-26-0"></span>次の作業

 $\mathbf I$ 

VTP を設定したら、次の項目を設定できます。

- VLANS
- VLAN トランキング
- VLAN メンバーシップ ポリシー サーバ (VMPS)
- 音声 VLAN

# <span id="page-26-1"></span>その他の参考資料

#### 関連資料

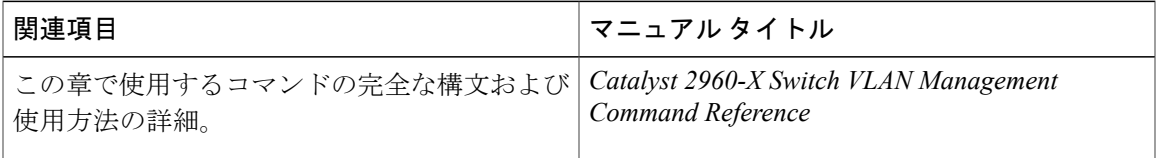

### **MIB**

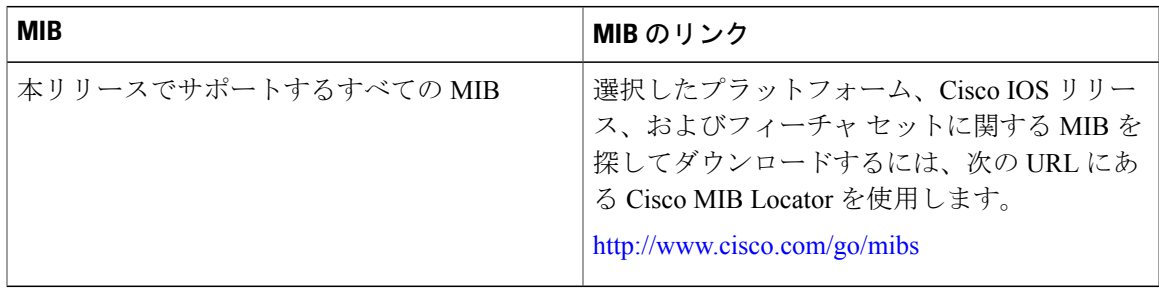

T

シスコのテクニカル サポート

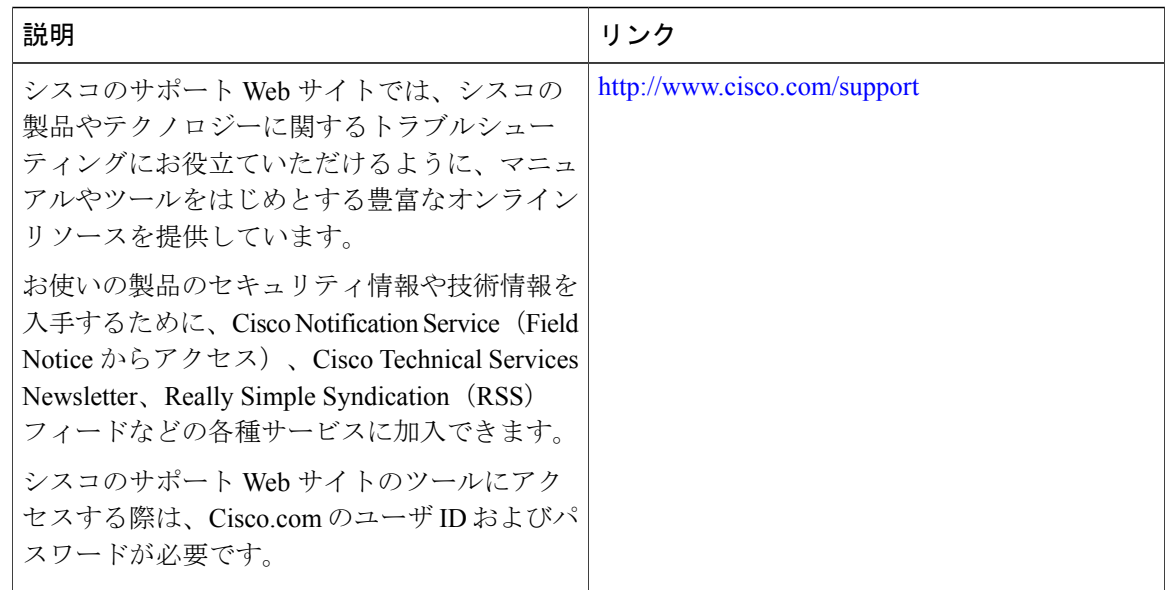

# <span id="page-27-0"></span>**VTP** の機能履歴と情報

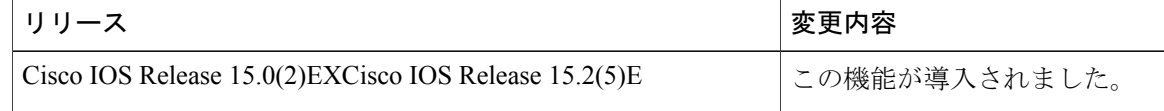